# <span id="page-0-0"></span>**During the Training**

Welcome to the eduPERT@TNC15 Training Repository. We will upload all the relevant training materials, slides and documents necessary for the training.

# Virtual Machines for the training

VMs: domain ".switch.ch", that means pert1.switch.ch - pert20.switch.ch

We have logins for tutors:

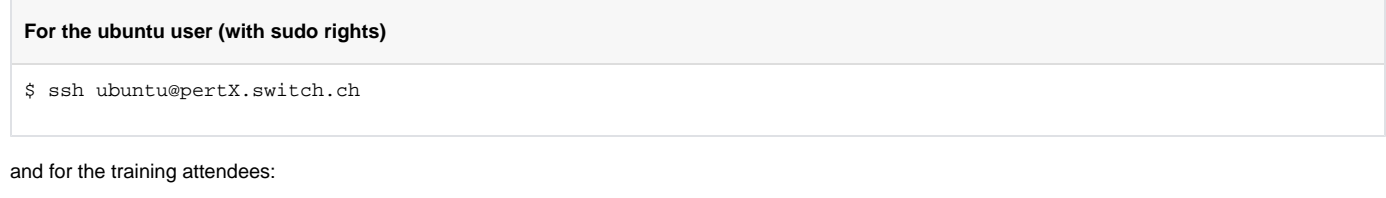

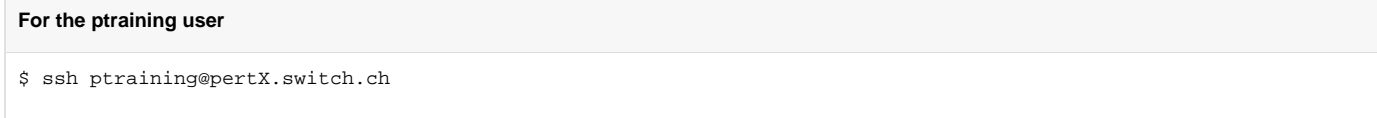

Password: "Soc04ansb11#" — all attendees, they will send [us](mailto:baumann@switch.ch) their SSH public key we will upload it under the "ptraining" authorized key file.

The **ptraining** user has all rights needed to complete the tasks in the training successfully, while the **ubuntu** user has rights to enable the installation of software, updates etc

Each attendee will have their own VM from SWITCHengines to work on, and that will be allocated to you during the training. This table shows the IPaddressing details for each VM:

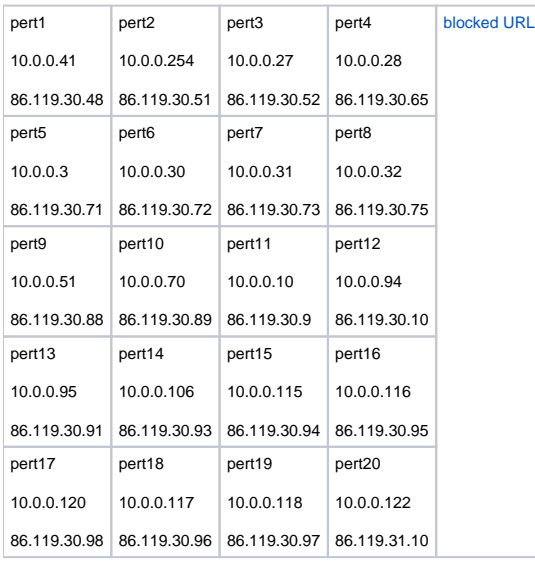

### psUI

The perfSONAR UI is installed inside the testbed environement. It is available at <http://psui-perttraining.switch.ch/> You can login with the username: **pertu ser** and password: **porto2015**

You can make measurements between all the VMs in the testbed and also from the VM to the outside Internet.

## Feedback

We have worked hard to make this training as useful as possible, but we know we're not perfect. [We'd really like to hear your feedback](https://www.surveymonkey.com/r/eduperttnc15) so that we can continue to improve the training in the future.

#### **[File](#page-0-0) [Modified](#page-0-0)**

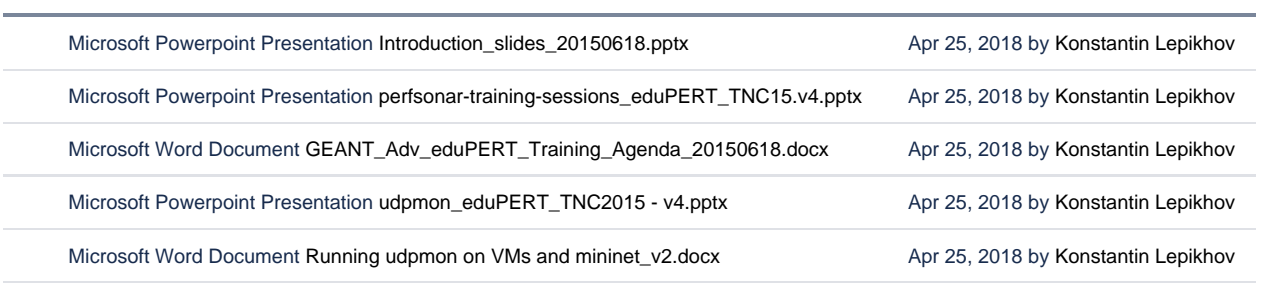

[Download All](https://wiki.geant.org/pages/downloadallattachments.action?pageId=121340656)